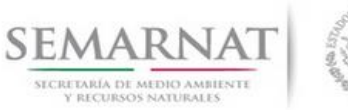

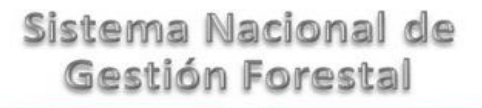

# **Guía de Usuario del Sistema Nacional de Gestión Forestal (SNGF).**

*(SEMARNAT)*

**Tramite SEMARNAT 03-042 Aviso de modificaciones a las autorizaciones para la aplicación de los tratamientos para el uso de la marca establecida en la NOM-144-SEMARNAT-2012**

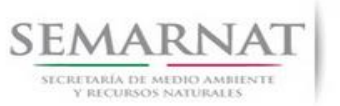

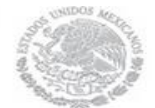

Guía de Usuario  $Versión: 1.0$ <br>Versión: 1.0  $V1$  DOC 03-042 Guía Usuario  $V1$  Pecha: 13 - Enero- 2014 V1 DOC 03-042 Guía Usuario

# **Historia de Revisiones**

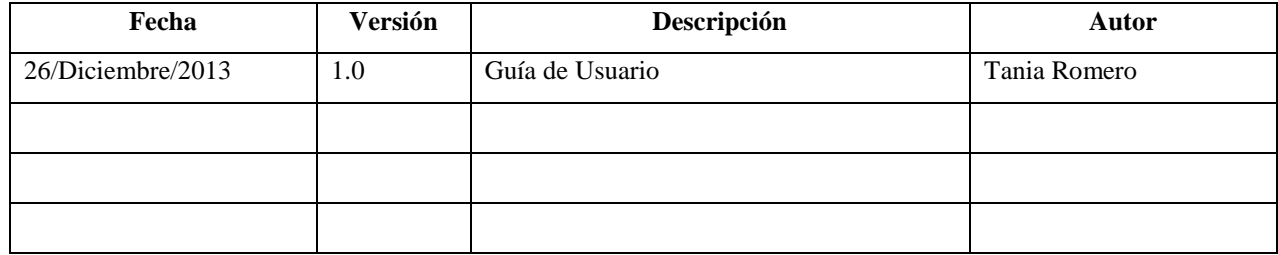

# **Control de Cambios**

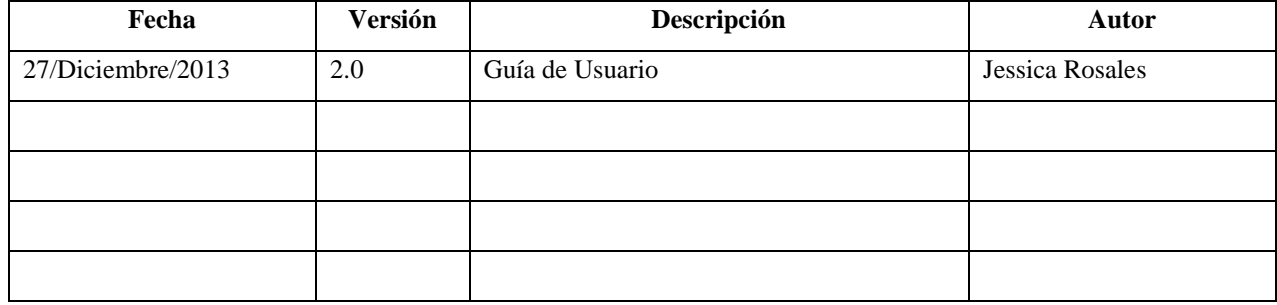

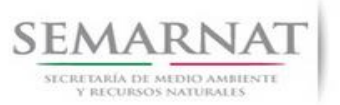

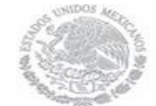

Guía de Usuario  $Versión: 1.0$ <br>Versión: 1.0  $V1$  DOC 03-042 Guía Usuario  $V1$  Pecha: 13 - Enero- 2014 V1 DOC 03-042 Guía Usuario

# **Tabla de Contenidos**

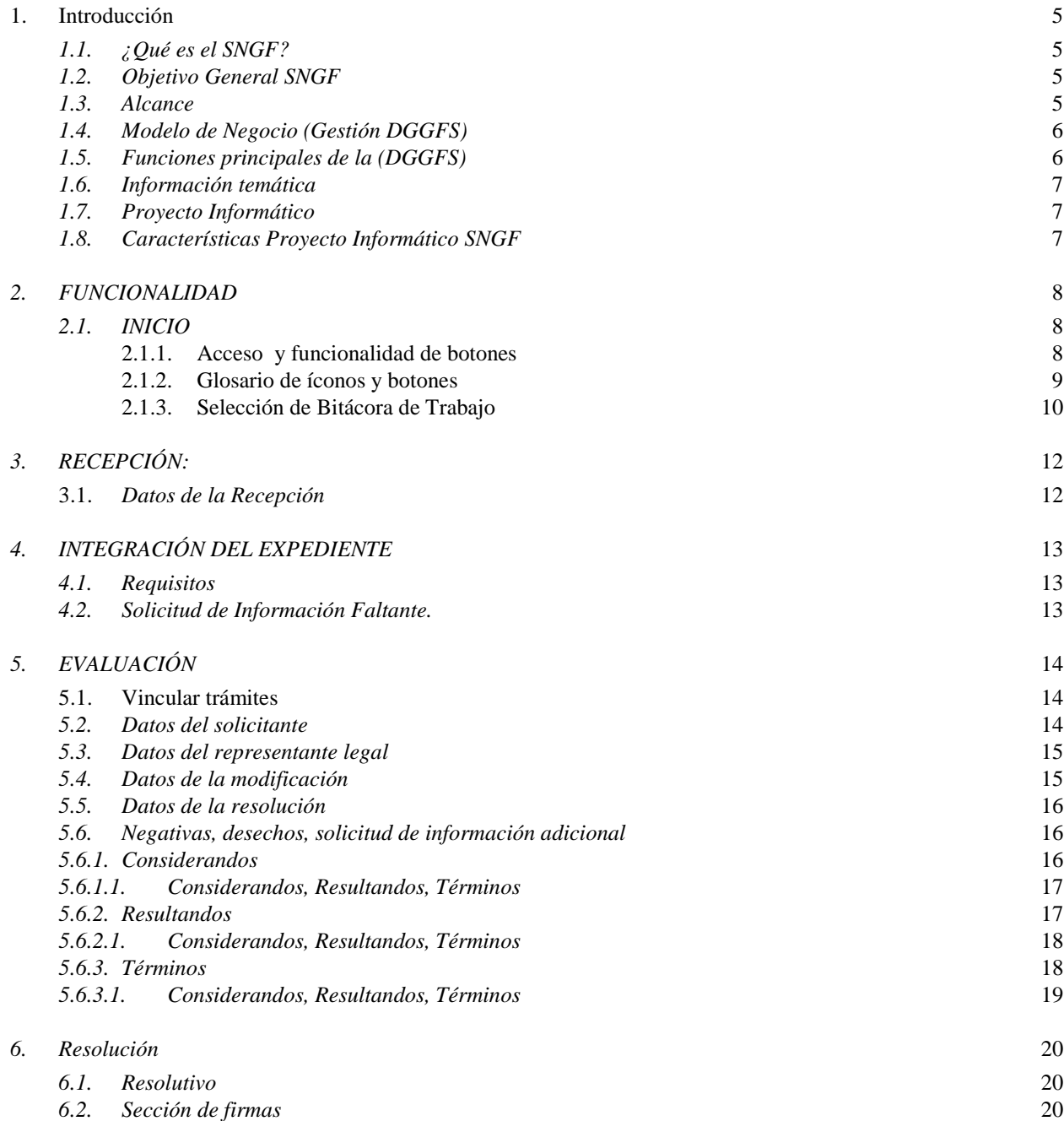

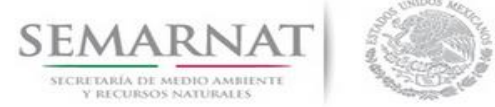

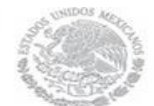

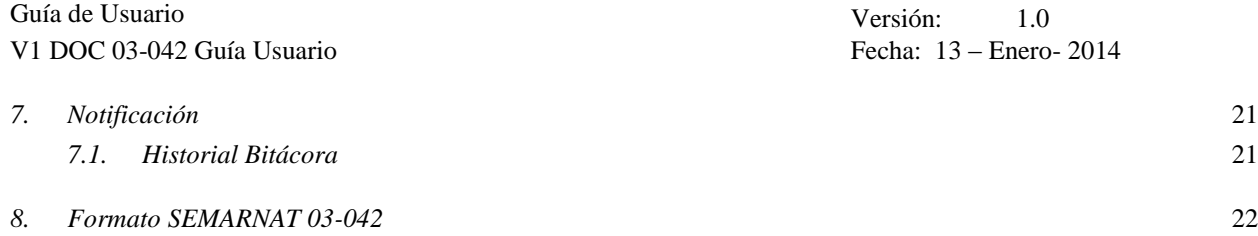

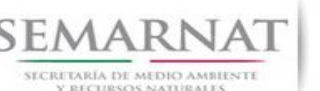

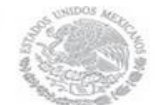

Guía de Usuario Versión: 1.0 V1 DOC 03-042 Guía Usuario Fecha: 13 – Enero- 2014

### **1. Introducción**

El presente documento servirá para validar la información necesaria de inducción y capacitación del Trámite **SEMARNAT 03-046 Aviso de modificaciones a las autorizaciones para la aplicación de los tratamientos para el uso de la marca establecida en la NOM-144-SEMARNAT-2012.**

### *1.1. ¿Qué es el SNGF?*

[Ley General de Desarrollo Forestal Sustentable](javascript:onClick=go(225875,1,) considera un capítulo (Artículos 56 y 57) al Sistema Nacional de Gestión Forestal (SNGF), El Sistema Nacional de Gestión Forestal (SNGF) es una herramienta informática que apoya la gestión para agilizar y conservar la información generada durante la evaluación y dictaminación de actos de autoridad en materia.

### *1.2. Objetivo General SNGF*

Conformar el sistema de registro que permita Ingresar información de gestión, técnica, espacial y documental que contribuya a la realización y ejecución de las estrategias y líneas de acción competentes de esta Dirección General, el Sistema Nacional de Gestión Forestal tiene entre sus principales objetivos el de generar una base de datos nacional, con información actualizada, confiable y de acceso en línea para hacer eficiente la gestión forestal y contribuir a fortalecer la planeación y política en materia forestal, así como la transparencia en la gestión pública.

Permite la homologación de procesos, datos e información a nivel nacional y Permite la generación de diversos indicadores de la actividad forestal en el país, así como la información necesaria para generar un sistema de información geográfico.

### *1.3. Alcance*

El producto final debe ser capaz de registrar toda la información temática requerida por el trámite SEMARNAT 03-046 Aviso de modificaciones a las autorizaciones para la aplicación de los tratamientos para el uso de la marca establecida en la NOM-144-SEMARNAT-2012, de tal forma que los usuarios tengan todos los elementos para gestionar los trámites en tiempo y forma; y automatizar la generación de resolutivos e indicadores.

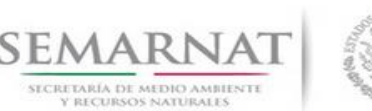

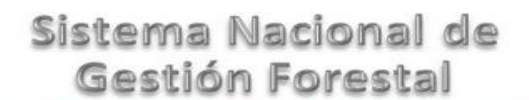

Guía de Usuario Versión: 1.0 V1 DOC 03-042 Guía Usuario Fecha: 13 – Enero- 2014

### *1.4. Modelo de Negocio (Gestión DGGFS)*

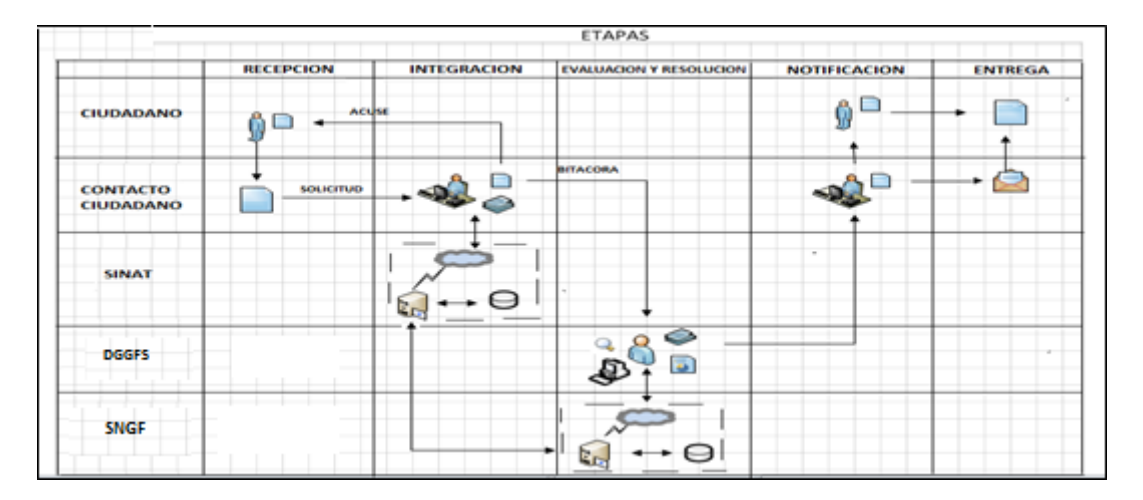

### *1.5. Funciones principales de la (DGGFS)*

- 1. Registrar, organizar, actualizar y difundir la información relativa a planes, programas, proyectos y acciones relacionados con la conservación y aprovechamiento forestal.
- 2. Registrar la información técnica y biológica derivada del desarrollo de actividades relacionadas con la conservación y el aprovechamiento forestal.
- 3. Actualizar y manejar los listados de especies y poblaciones aprovechadas, en riesgo y prioritarias para la conservación, así como de su hábitat.
- 4. Crear y manejar cartografía digital en la que se representen las poblaciones y especies, hábitat, zonas y tendencias de aprovechamiento, entre otros temas.
- 5. Generar estadísticas e inventarios de recursos Forestales.
- 6. Acceder a la información documental derivada de la instrumentación de Convenios, Acuerdos u otros instrumentos legales nacionales e internacionales.
- 7. Generar reportes gráficos, cartográficos y de texto sobre la información derivada de la gestión de los trámites y de los temas, competentes de esta Dirección General.

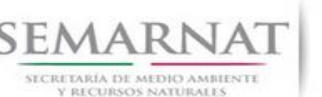

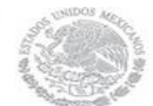

Guía de Usuario Versión: 1.0 V1 DOC 03-042 Guía Usuario Fecha: 13 – Enero- 2014

### *1.6. Información temática*

Es aquella información solicitada en los requisitos de cada uno de los trámites gestionados en la DGGFS, como pueden ser "formato de solicitud del promovente, informes, coordenadas geográficas entre otros", permitiendo así conformar un historial cuyos datos serán utilizados para ser ingresados al SNGF conforme al modelo de negocio de gestión de la SEMARNAT de acuerdo a la naturaleza del trámite.

El SNGF es un sistema complejo por la cantidad y diversidad de información así como por el tipo de usuarios que podrán acceder al mismo, por lo que se integrará con bases de datos relacionales de información específica de trámites, técnica, documental y geográfica, generada a través de las acciones propias de esta Dirección General.

### *1.7. Proyecto Informático*

La Migración del Sistema Nacional de Gestión forestal (SNGF) surgió por la necesidad de evitar la obsolescencia en la herramienta de desarrollo utilizada lo cual tenía repercusiones tecnológicas como la falta de soporte del proveedor de dichas herramientas; de conformidad a lo establecido en los Artículos (Artículos 56 y 57) de la [Ley General de Desarrollo Forestal Sustentable,](javascript:onClick=go(225875,1,) partiendo de los programas de manejo inscritos en el Registro Forestal Nacional, con el objeto de llevar el control, la evaluación y el seguimiento de los programas de manejo forestal, forestación y otras actividades silvícolas que se lleven a cabo en el país, así como de aquellos referentes al análisis de la situación de los ecosistemas forestales en el ámbito nacional.

### *1.8. Características Proyecto Informático SNGF*

### *Generales*

- Basado en el modelo de negocio de Gestión
- Homologación de Criterios de evaluación
- Comparte Información (Evita redundancia en captura de información)
- **■** Información en línea
- Disminución de tiempo en la elaboración de resolutivos

### *Específicas*

- Información de acuerdo a perfiles de usuarios (Trámites y etapas de gestión)
- Catálogos pre-cargados
- Enlace con el modulo geográfico

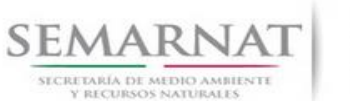

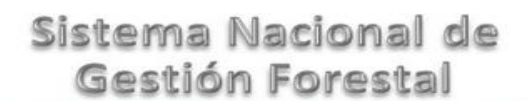

Guía de Usuario  $Versión: 1.0$ <br>Versión: 1.0  $Versión: 1.0$ <br>Versión: 13 - Enero 2014 V1 DOC 03-042 Guía Usuario

Vinculación de trámites subsecuentes (Herencia de información)

## *2. FUNCIONALIDAD*

- *2.1. INICIO*
	- *2.1.1.Acceso y funcionalidad de botones*

La dirección URL de internet que se puede utilizar para el desarrollo de la Gestión del Trámite es la siguiente:

**<http://sngf.semarnat.gob.mx:8080/sngfev2/servlet/sngf>**

El acceso se realiza con el mismo usuario y contraseña de la versión anterior del SNGF.

### **Acceso al Sistema Nacional de Gestión Forestal**

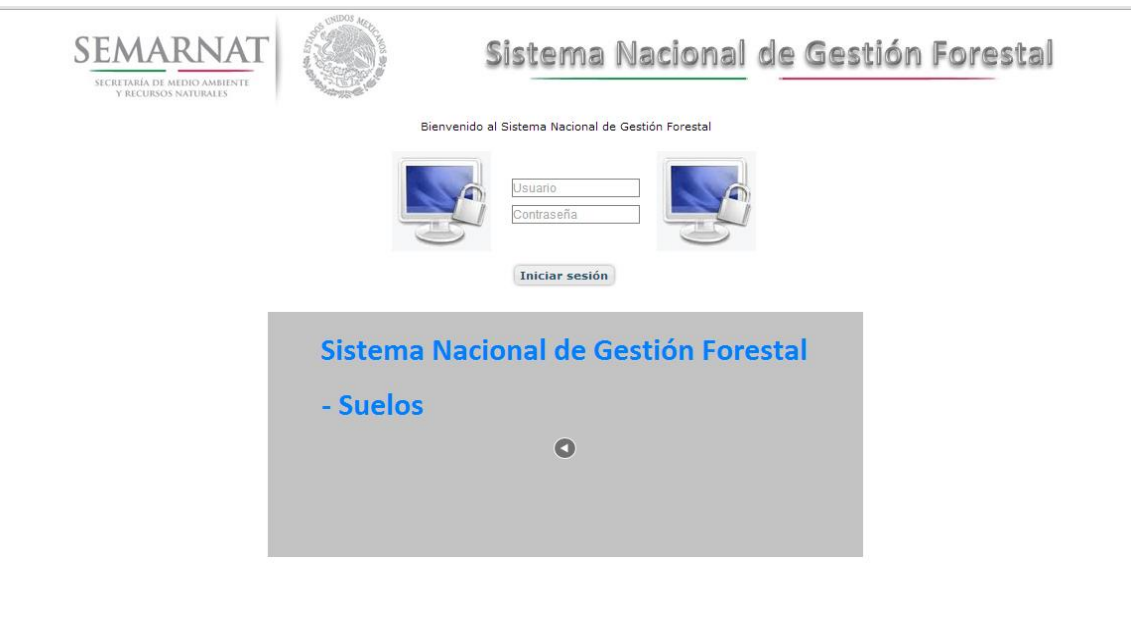

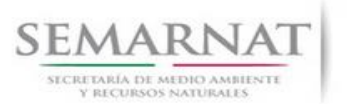

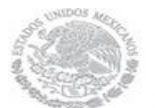

Guía de Usuario  $Versión: 1.0$ <br>Versión: 1.0  $V1$  DOC 03-042 Guía Usuario  $V1$  Pecha: 13 – Enero- 2014 V1 DOC 03-042 Guía Usuario

### *2.1.2.Glosario de íconos y botones*

La navegación dentro del SNGF será a través de los siguientes botones

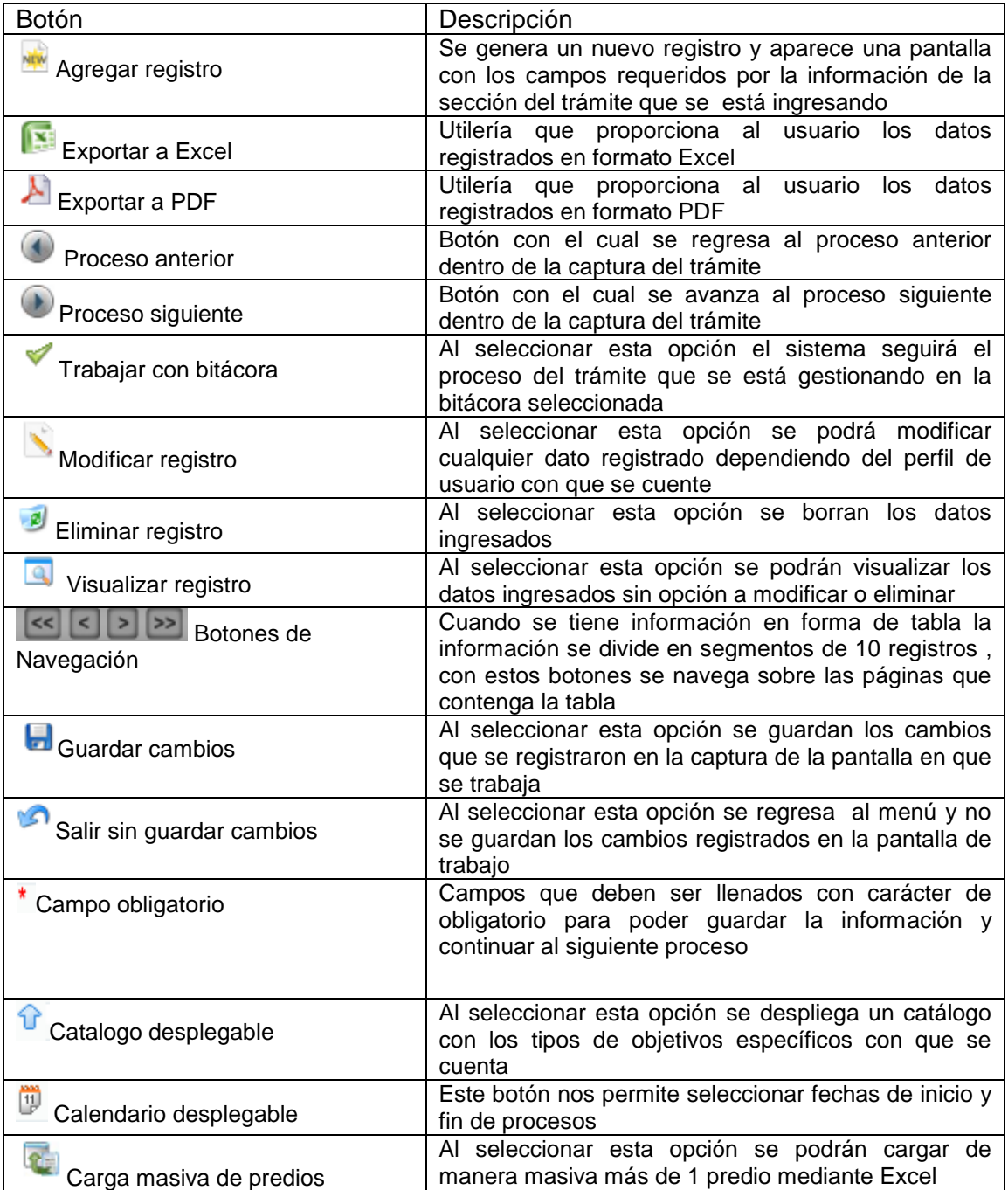

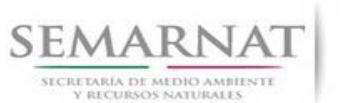

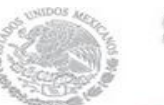

V1 DOC 03-042 Guía Usuario

Guía de Usuario  $Versión: 1.0$ <br>Versión: 1.0<br>Versión: 1.0<br>Fecha: 13 – Enero-2014

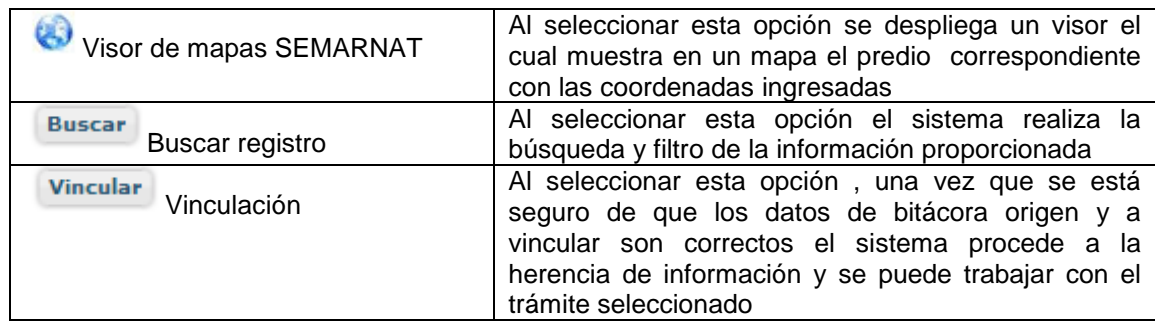

### *2.1.3. Selección de Bitácora de Trabajo*

Comenzamos con la Recepción del trámite que es cuando el ciudadano o promovente entrega en la ventanilla de Control Ciudadano los documentos requeridos en el formato para gestionar el trámite. En Control Ciudadano se valida esta documentación y se emite un acuse de recibo el cual incluye una relación de documentos entregados y un número de Bitácora. Con este número de bitácora se llevará a cabo todo el proceso del trámite dentro del SNGF.

Una vez que se tiene el número de Bitácora, se turna al técnico evaluador para su continuidad.

Ya que estamos dentro del sistema del SNGF, en el menú de trámites seleccionamos la opción **Salud Forestal**, después se elige el trámite **03-042.**

Una vez elegido el trámite, en la pantalla que aparece se busca el número de bitácora utilizando la herramienta de filtro, la cual consiste en seleccionar entre dos opciones que son: Contiene o Inicia y se elige cualquiera de estas, seguida de anotar el dato requerido y automáticamente aparecerán las Bitácoras que contengan o inicien con los datos solicitados.

Al seleccionar la bitácora se desplegará el menú con todos los procesos con que cuenta el trámite **03- 042.**

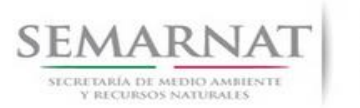

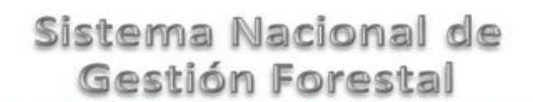

Guía de Usuario  $Versión: 1.0$ <br>Versión: 1.0  $V1$  DOC 03-042 Guía Usuario  $V1$  Pecha: 13 – Enero- 2014 V1 DOC 03-042 Guía Usuario

### **Selección del Trámite**

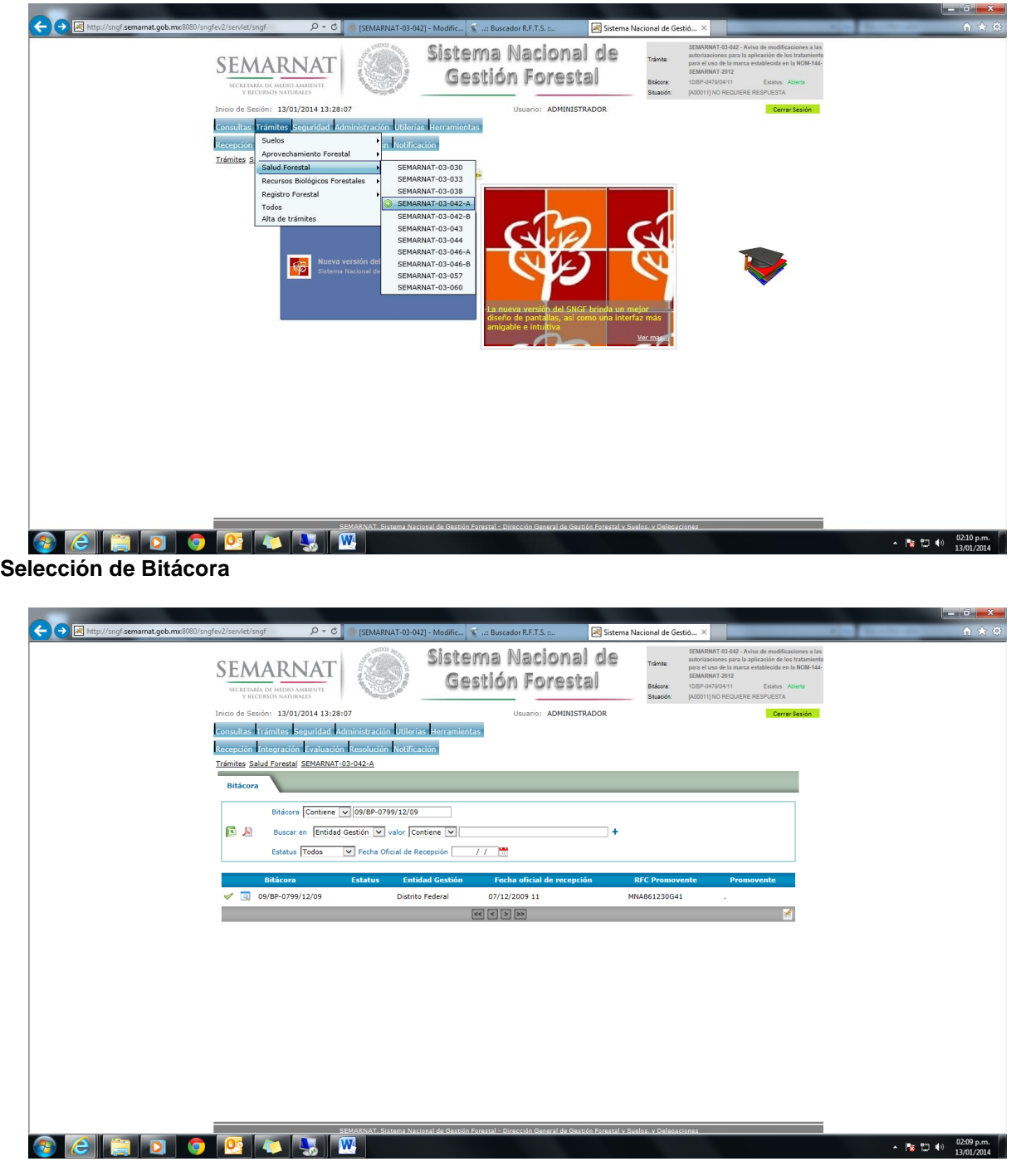

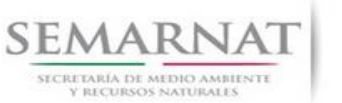

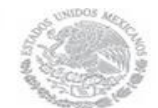

Guía de Usuario  $V$ ersión: 1.0<br>
Versión: 1.0<br>
Versión: 1.0<br>
Fecha: 13 – Enero-2014 V1 DOC 03-042 Guía Usuario

## *3. RECEPCIÓN:*

3.1. *Datos de la Recepción*

Es la primera pantalla del menú, donde el usuario puede visualizar los datos de la recepción capturados en el ECC**.**

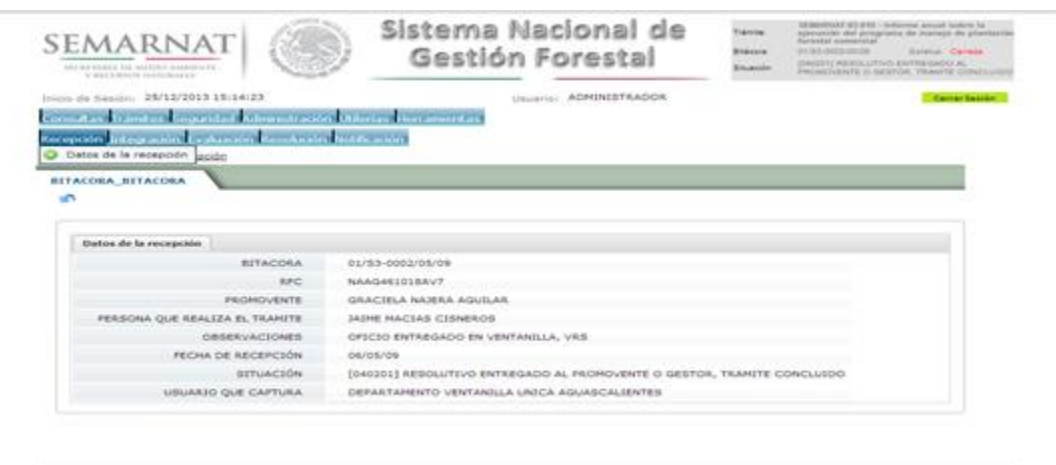

Los Campos que se visualizan en la pantalla son:

- Bitácora
- RFC
- Promovente
- Persona que realiza el trámite
- Observaciones
- Fecha de recepción
- Situación
- Usuario que captura

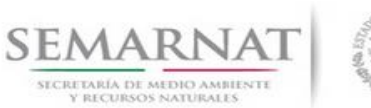

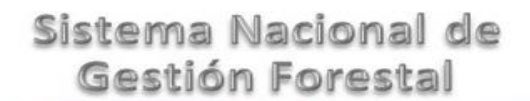

Guía de Usuario  $Versión: 1.0$ <br>Versión: 1.0  $V1$  DOC 03-042 Guía Usuario  $V1$  Pecha: 13 – Enero- 2014 V1 DOC 03-042 Guía Usuario

## *4. INTEGRACIÓN DEL EXPEDIENTE*

### *4.1. Requisitos*

En esta pantalla aparecen los datos de la bitácora con la que se está trabajando, y una lista con la información de los documentos entregados por el promovente.

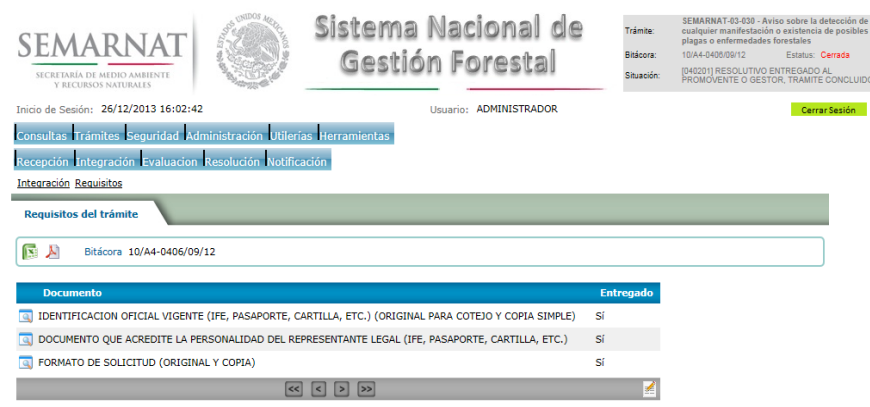

*4.2. Solicitud de Información Faltante.*

En esta sección se capturan los argumentos para la elaboración del oficio de solicitud de información faltante.

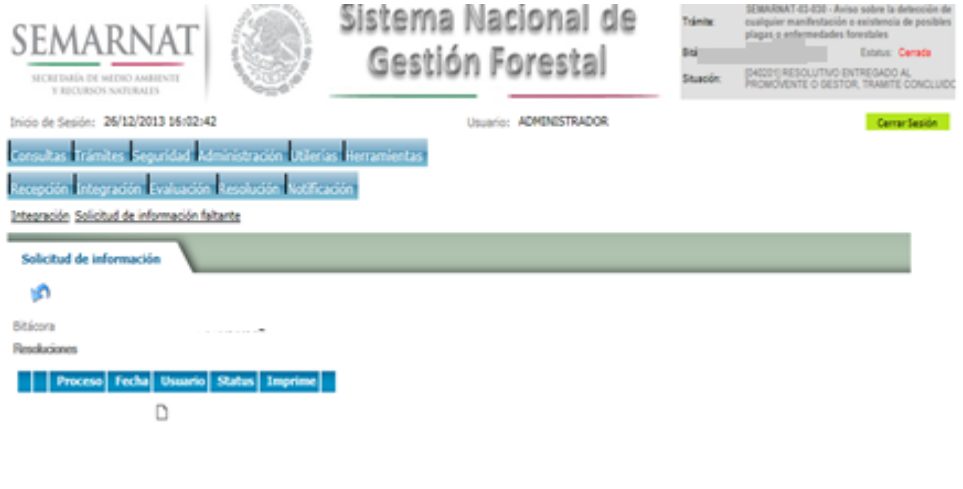

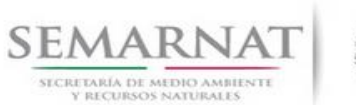

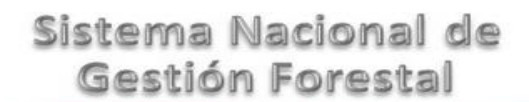

Guía de Usuario  $Versión: 1.0$ <br>Versión: 1.0  $V1$  DOC 03-042 Guía Usuario  $V1$  Pecha: 13 - Enero- 2014 V1 DOC 03-042 Guía Usuario

## *5. EVALUACIÓN*

5.1.Vincular trámites

En esta sección el usuario realiza la vinculación del trámite si es que éste cuenta con vinculación de manera directa o indirecta con otros trámites del SNGF.

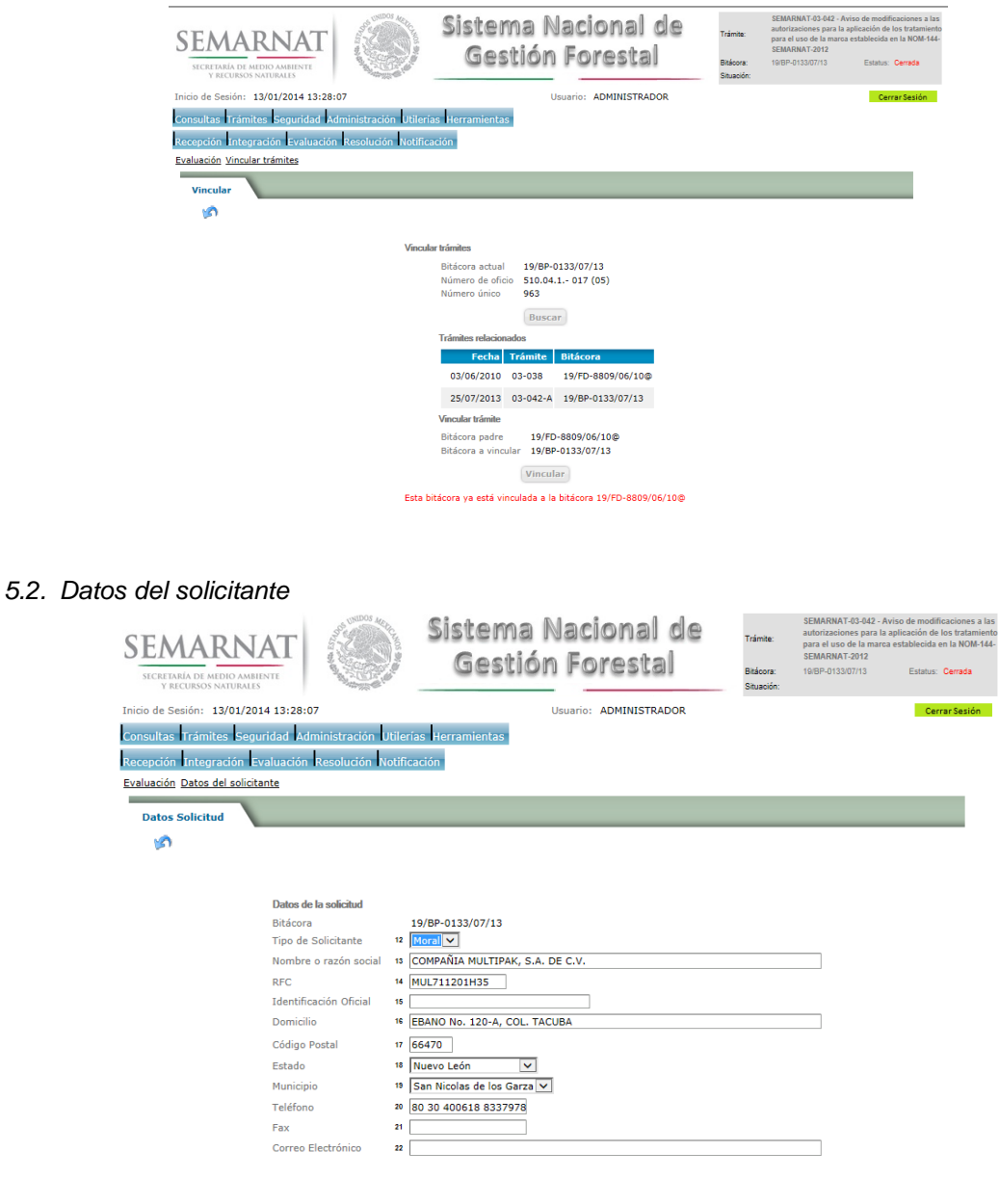

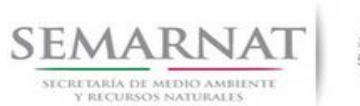

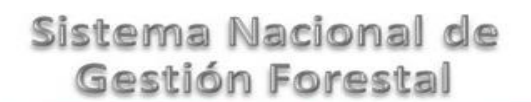

# V1 DOC 03-042 Guía Usuario

# Guía de Usuario  $V$ ersión: 1.0<br>
Versión: 1.0<br>
Versión: 1.0<br>
Fecha: 13 – Enero-2014

*5.3. Datos del representante legal*

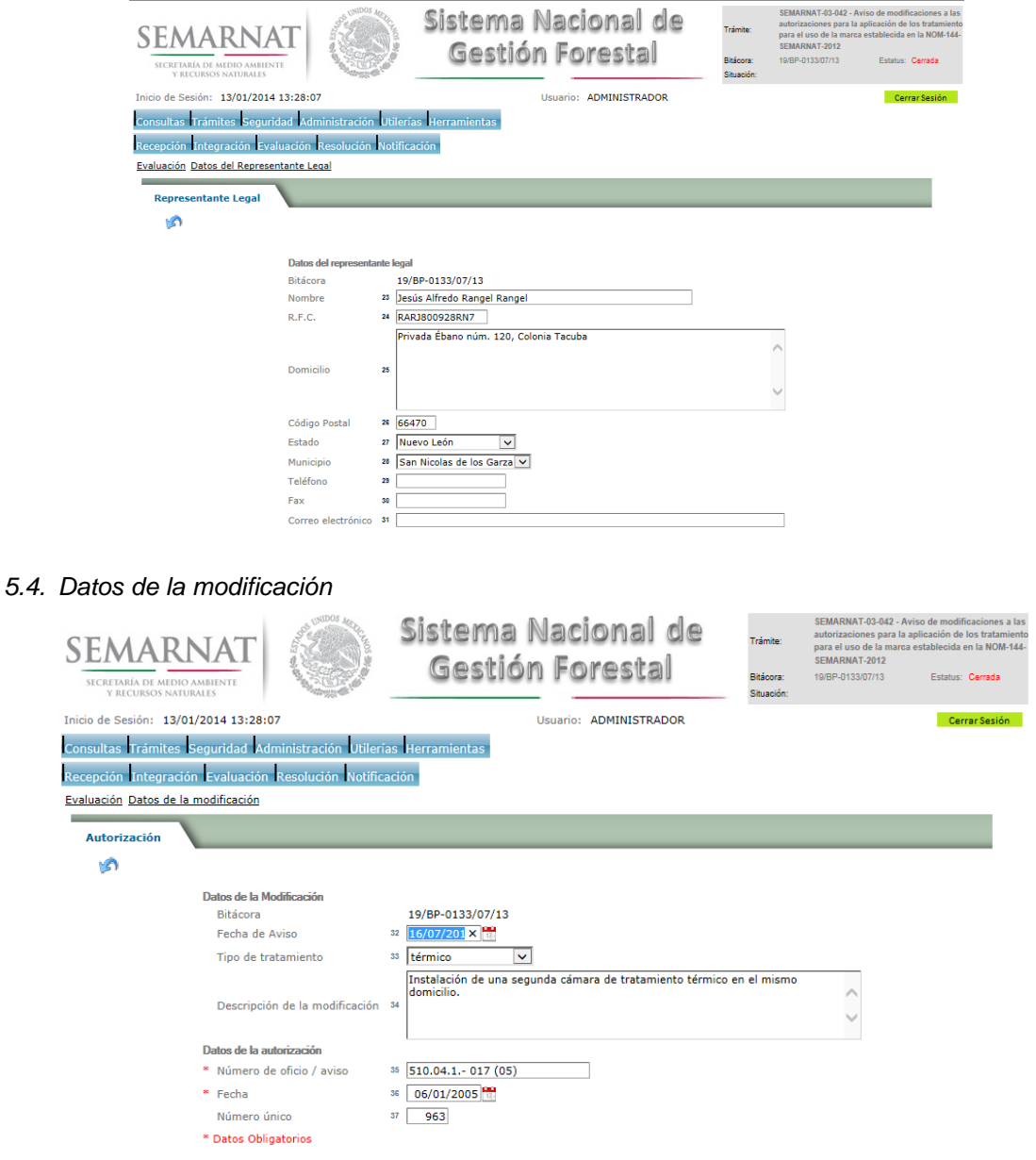

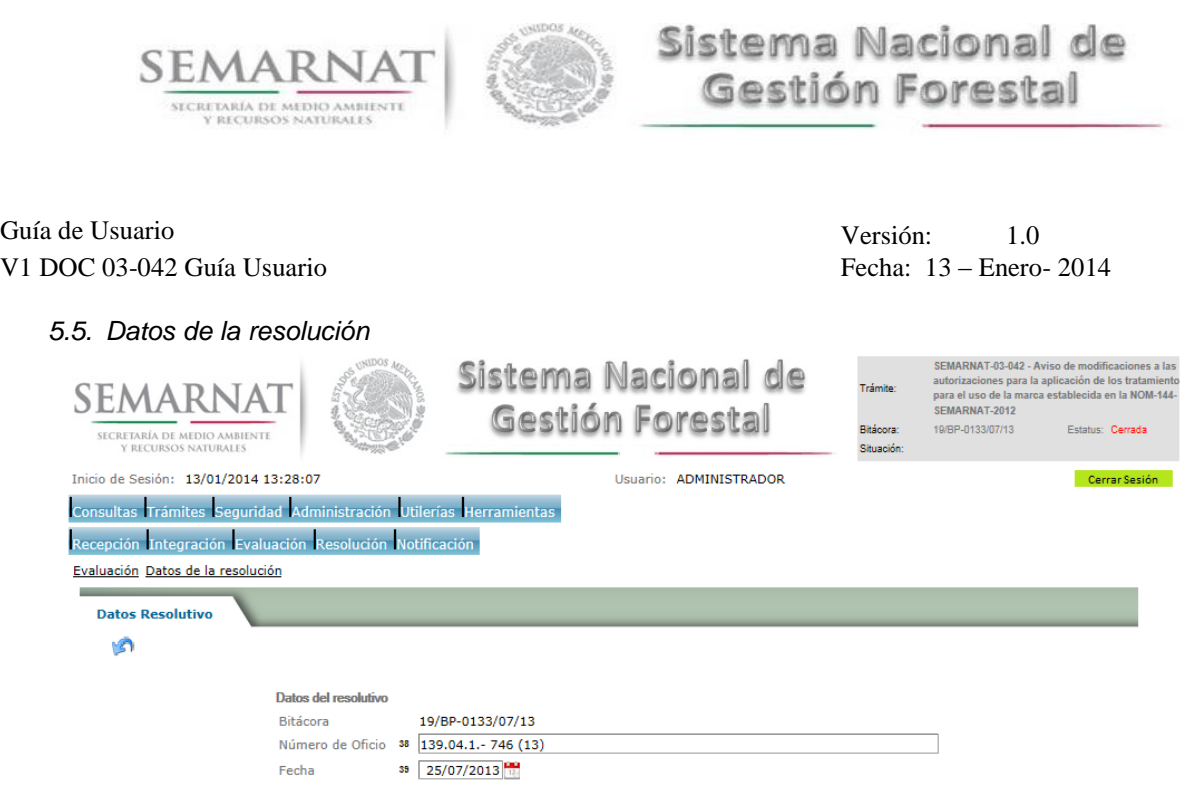

*5.6. Negativas, desechos, solicitud de información adicional*

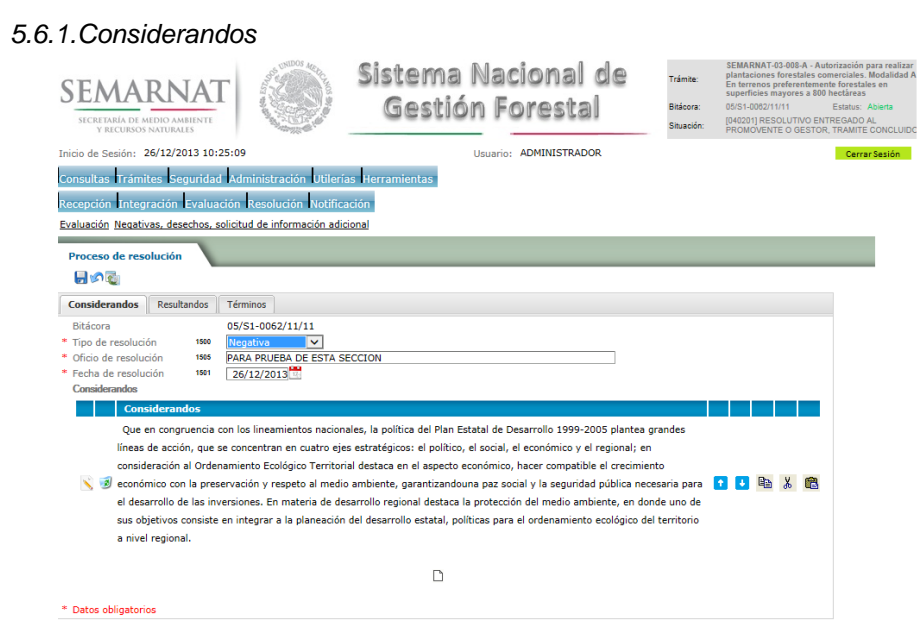

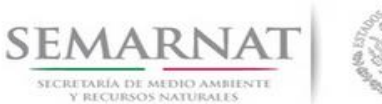

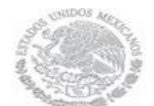

Guía de Usuario Versión: 1.0 V1 DOC 03-042 Guía Usuario Fecha: 13 – Enero- 2014

### *5.6.1.1. Considerandos, Resultandos, Términos* SEMARNAT-03-008-A - Au Sistema Nacional de Trámito plantaciones forestales comerciales<br>En terrenos preferentemente foresta<br>superficies mayores a 800 hectárea SEMARNAT Gestión Forestal SECRETARÍA DE MEDIO AMBIENTE [040201] RESOLUTIVO ENTREGADO AL<br>PROMOVENTE O GESTOR, TRAMITE CONCLUIDI Inicio de Sesión: 26/12/2013 10:25:09 Usuario: ADMINISTRADOR .<br>Consultas Trámites Seguridad Administración Utilerías Herramientas Recepción Integración Evaluación Resolución Notificación Evaluación Negativas, desechos, solicitud de información adicional **Considerandos, Resultandos, Términos** a s Bitácora 05/S1-0062/11/11 MRTICULO 11.- Las actualizaciones y/o modificaciones al Programa de<br>
Ordenamiento Ecológico Territorial Lucal del Municipio de Tepeji del Río de<br>
Ordenamiento Ecológico Territorial Lucal del Municipio de Tepeji del Río de<br> ie<br>ación )<br>ARTICULO 12.- El documento complementario (anexos) a la memoria técnica<br>del Programa de Ordenamiento Ecológico Local del Municipio de Tepeji del Río<br>de Ocampo del Estado de Hidalgo, forma parte integral del presente Decr *5.6.2.Resultandos*Sistema Nacional de SEMARNAT Gestión Forestal SECRETARÍA DE MEDIO AMBIENTE Tricio de Seción: 26/12/2013 10:25:09 Usuario: ADMINISTRADOR Consultas Trámites Seguridad Administración Utilerías Herramientas Recepción Integración Evaluación Resolución Notificación Evaluación Negativas, desechos, solicitud de información adicional Proceso de resolución 日の間 Considerandos **Resultandos** Términos **Resultandos**  $\mathbf{D} = \mathbf{D}$ Oue el Decreto Gubernamental que aprueba el Modelo de Ordenamiento Ecológico Territorial de la Región Tula-Tepeii del Estado de Hidalgo, escala 1:50 000, con fecha 10 de junio de 2002, señala como una de sus conclusiones y<br>recomendaciones, la necesidad de contar con estudios de mayor detalle (1:10 000 y1:5 000) en municipios que por sus 100 年 30 condiciones estén catalogados como prioritarios, supuesto tal en que el municipio de Tepeji del Río de Ocampo recae.  $\Box$

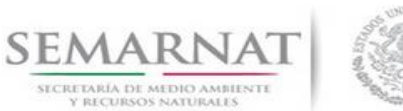

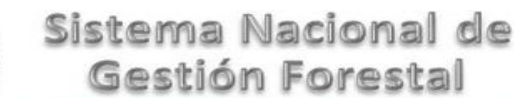

Gestión Forestal

### Guía de Usuario Versión: 1.0 V1 DOC 03-042 Guía Usuario Fecha: 13 – Enero- 2014

### *5.6.2.1. Considerandos, Resultandos, Términos* SEMARNAT-03-008-A - Autor Sistema Nacional de Trámite: plantaciones forestales comerciales. Mod.<br>En terrenos preferentemente forestales en superfícies mayores a 800 hectáreas<br>05/S1-0082/11/11 Estatus: Abier SEMARNAT Gestión Forestal SECRETARÍA DE MEDIO AMBIENTE [040201] RESOLUTIVO ENTREGADO AL<br>PROMOVENTE O GESTOR, TRAMITE CONCLUIDO Inicio de Sesión: 26/12/2013 10:25:09 Usuario: ADMINISTRADOR Consultas Trámites Seguridad Administración Utilerías Herramientas Recepción Integración Evaluación Resolución Notificación Evaluación Negativas, desechos, solicitud de información adicional **Considerandos, Resultandos, Términos** a s Bitácora 05/S1-0062/11/11 MRTICULO 11.- Las actualizaciones y/o modificaciones al Programa de<br>
Ordenamiento Ecológico Territorial Lucal del Municipio de Tepeji del Río de<br>
Ordenamiento Ecológico Territorial Lucal del Municipio de Tepeji del Río de<br> ie<br>ación )<br>ARTICULO 12.- El documento complementario (anexos) a la memoria técnica<br>del Programa de Ordenamiento Ecológico Local del Municipio de Tepeji del Río<br>de Ocampo del Estado de Hidalgo, forma parte integral del presente Decr

### *5.6.3.Términos*

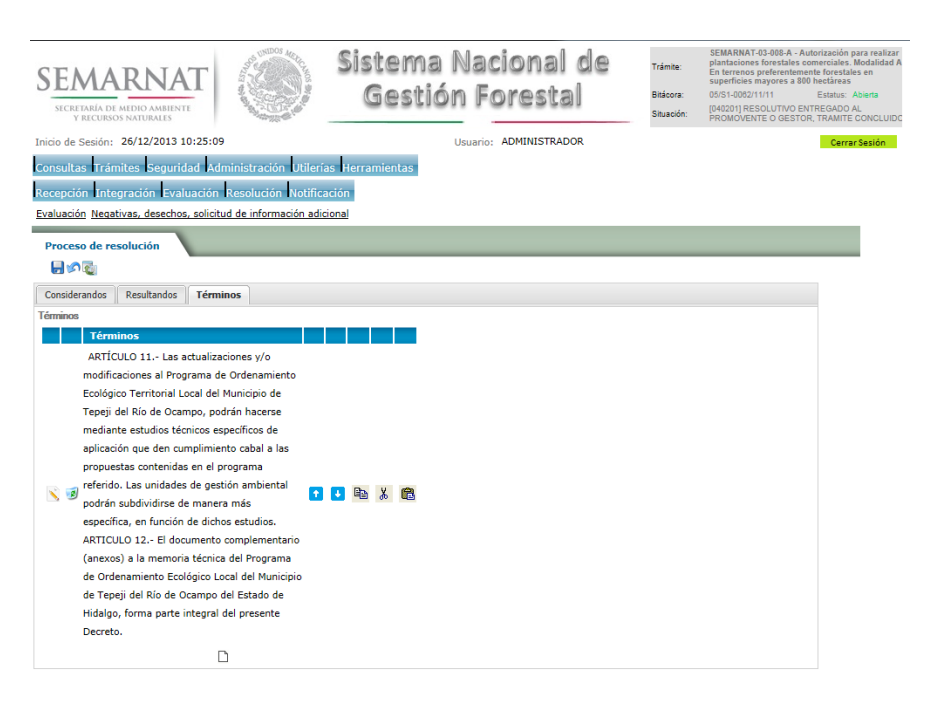

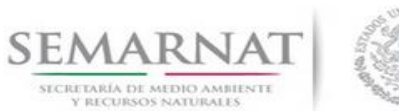

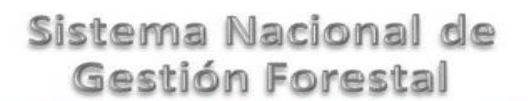

Guía de Usuario Versión: 1.0 V1 DOC 03-042 Guía Usuario Fecha: 13 – Enero- 2014

### *5.6.3.1. Considerandos, Resultandos, Términos*SEMARNAT-03-008-A - Auto Sistema Nacional de Trámite: plantaciones forestales comerciales.<br>En terrenos preferentemente foresta<br>superficies mayores a 800 hectáreas<br>05/S1-0082/11/11 Estatus: SEMARNAT Gestión Forestal SECRETARÍA DE MEDIO AMBIENTE [040201] RESOLUTIVO ENTREGADO AL<br>|PROMOVENTE O GESTOR, TRAMITE CONCLUIDO .<br>Situación Inicio de Sesión: 26/12/2013 10:25:09 Usuario: ADMINISTRADOR Consultas Trámites Seguridad Administración Utilerías Herramientas Recepción Integración Evaluación Resolución Notificación Evaluación Negativas, desechos, solicitud de información adicional **Considerandos, Resultandos, Términos** 日内 Bitácora 05/S1-0062/11/11 ARTÍCULO 11.- Las actualizaciones y/o modificaciones al Programa de<br>Ordenamiento Ecológico Territorial Local del Municipio de Tepeji del Rio de<br>Ordenamiento Ecológico Territorial Local del Municipio de Tepeji del Rio de<br>Or |<br>|ARTICULO 12.- El documento complementario (anexos) a la memoria técnica<br>| del Programa de Ordenamiento Ecológico Local del Municipio de Tepeji del Río<br>| de Ocampo del Estado de Hidalgo, forma parte integral del presente  $\checkmark$

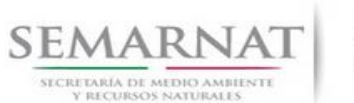

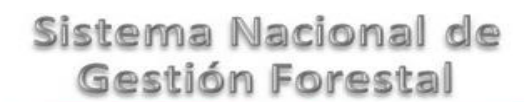

Guía de Usuario Versión: 1.0 V1 DOC 03-042 Guía Usuario

### *6. Resolución*

*6.1. Resolutivo*

### **Selección de Pantalla para el Resolutivo**

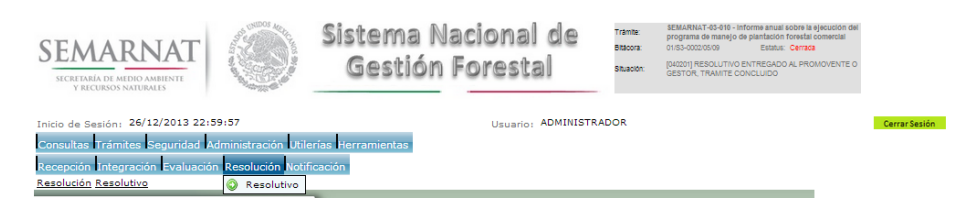

Selección de firma del funcionario

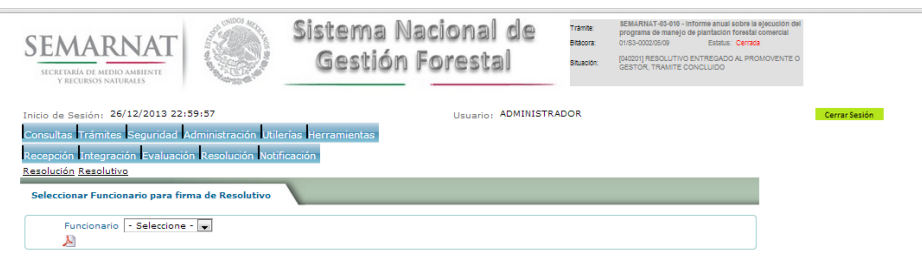

*6.2. Sección de firmas*

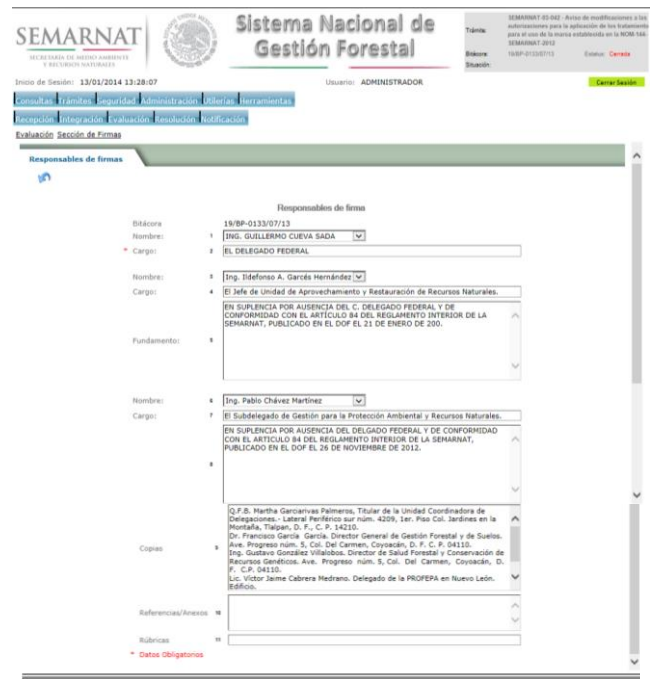

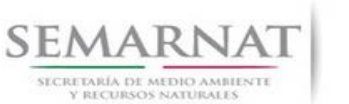

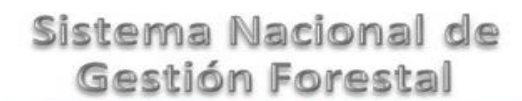

Guía de Usuario  $V$ ersión: 1.0<br>
Versión: 1.0<br>
Versión: 1.0<br>
Fecha: 13 – Enero-2014 V1 DOC 03-042 Guía Usuario

### *7. Notificación*

*7.1. Historial Bitácora* 

Se cargaran los datos del enlace ciudadano

 Se podrá ver el semáforo del SINAT el cual nos indica los Días del proceso y días de gestión del trámite.

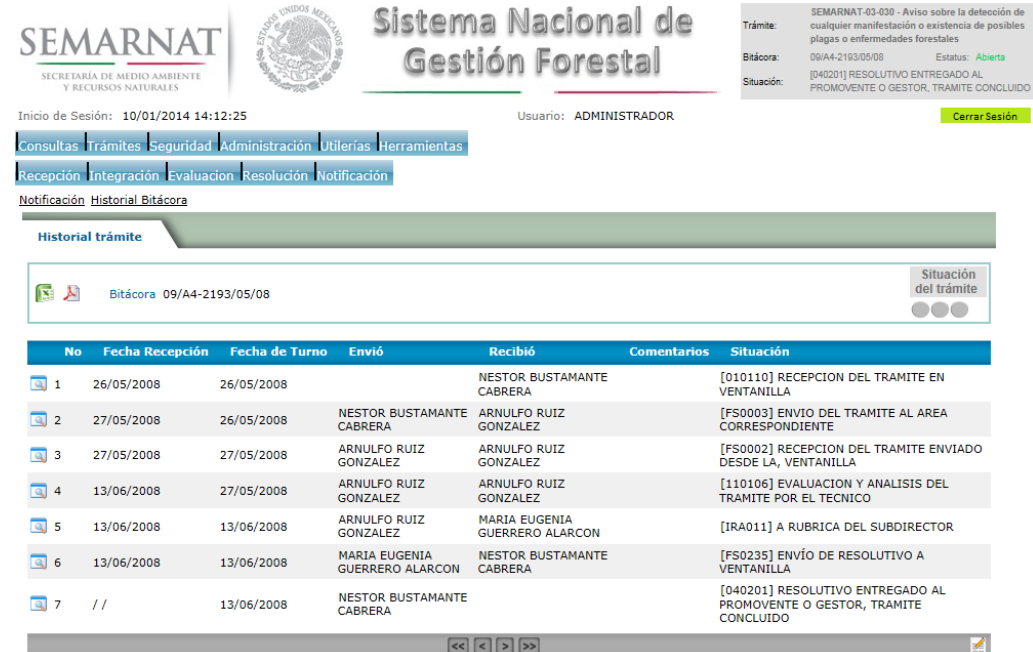

Los campos que se visualizan en la sección del historial del Trámite son:

- No.
- Fecha de recepción
- Fecha de Turno
- Envió
- Recibió
- **Comentarios**
- Situación

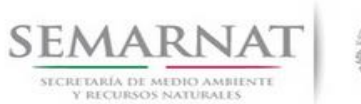

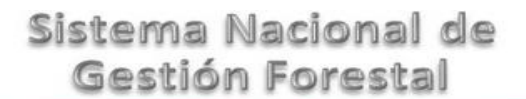

Guía de Usuario  $Versión: 1.0$ <br>Versión: 1.0  $Versión: 1.0$ <br>Versión: 1.0 Fecha: 13 - Enero- 2014 V1 DOC 03-042 Guía Usuario

## *8. Formato SEMARNAT 03-042*

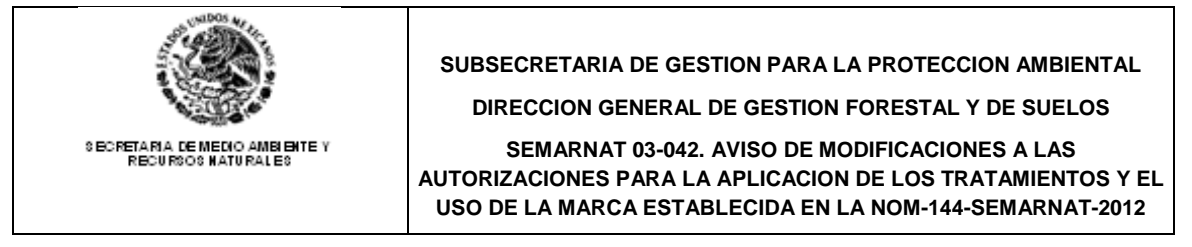

C. DIRECTOR GENERAL DE GESTION FORESTAL Y DE SUELOS:

CON FUNDAMENTO EN EL ARTICULO 120 DE LA LEY GENERAL DE DESARROLLO FORESTAL SUSTENTABLE Y NUMERAL 6.4 DE LA NORMA OFICIAL MEXICANA NOM-144-SEMARNAT-2012, ME DIRIJO A USTED CON EL OBJETO DE PRESENTAR EL AVISO DE MODIFICACION A LA AUTORIZACION PARA LA APLICACIÓN DE LOS TRATAMIENTOS Y EL USO DE LA MARCA, EN LOS TERMINOS QUE A CONTINUACION SE INDICAN:

(IMPORTANTE: LEER EL INSTRUCTIVO ANTES DE ESCRIBIR Y LLENAR UN FORMATO POR CADA SOLICITUD)

### **0. UNIDAD ADMINISTRATIVA ANTE LA QUE SE PRESENTA EL TRAMITE:**

DELEGACION FEDERAL DE LA SEMARNAT EN EL ESTADO DE \_\_

DIRECCION GENERAL DE GESTION FORESTAL Y DE SUELOS

### (IMPORTANTE: LEER EL INSTRUCTIVO ANTES DE ESCRIBIR Y LLENAR UN FORMATO POR CADA SOLICITUD)

### **PERSONA FISICA O MORAL**

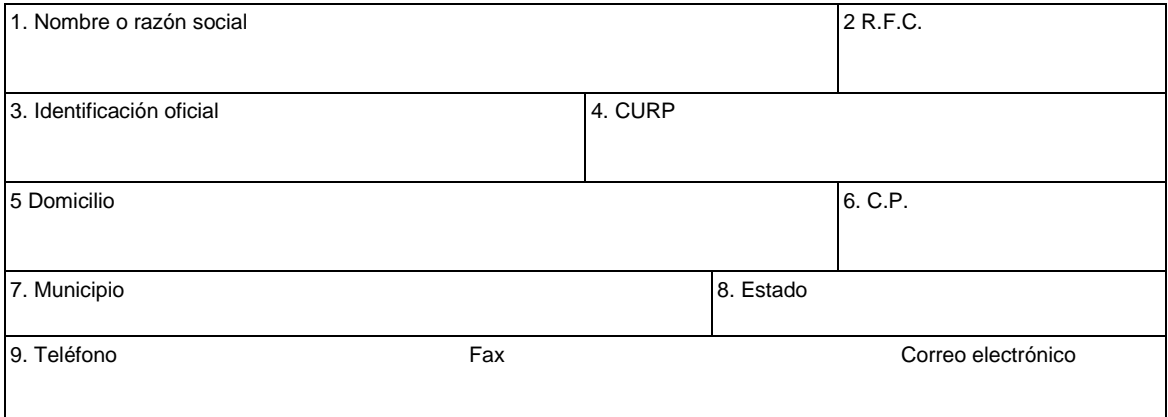

### **REPRESENTANTE LEGAL**

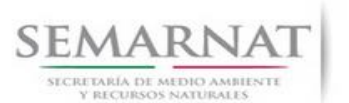

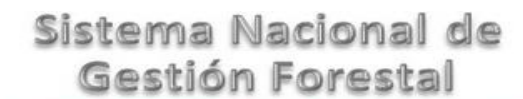

# Guía de Usuario  $1.0$

V1 DOC 03-042 Guía Usuario Fecha: 13 – Enero- 2014

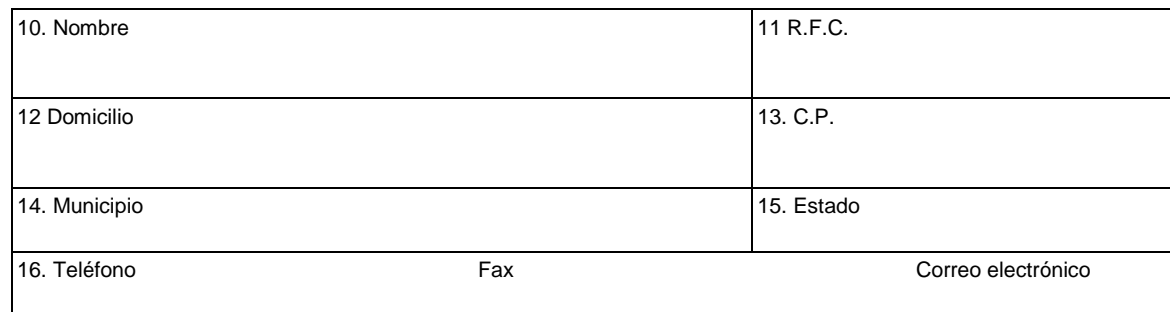

**RAD** 

### **17.** *NUMERO UNICO ASIGNADO POR LA SECRETARIA: MX-\_\_\_\_\_\_\_\_\_\_*

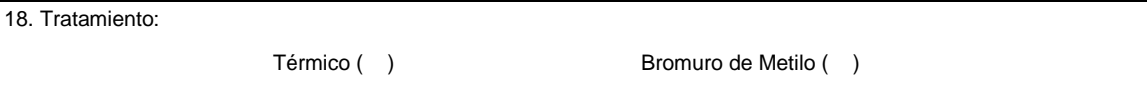

### **MODIFICACION MOTIVO DEL AVISO**

### **MODIFICACION DE LA INSTALACION AUTORIZADA**

19. DESCRIPCION DE LA MODIFICACION:

### **ANEXOS QUE SE DEBEN INCLUIR:**

 Original y copia simple para cotejo de la documentación con la que se acredite la personalidad jurídica del promovente.

### **CAMBIO DE DOMICILIO DE LA INSTALACION AUTORIZADA**

20. NUEVO DOMICILIO:

### **ANEXOS QUE SE DEBEN INCLUIR:**

- Original de la autorización expedida para el uso de la marca.
- Copia del comprobante del nuevo domicilio.
- Original y copia simple para cotejo de la documentación con la que se acredite la personalidad jurídica del promovente.

### **ALTA DE SUCURSAL DE LA PERSONA AUTORIZADA**

21. DOMICILIO DE LA SUCURSAL:

### **ANEXOS QUE SE DEBEN INCLUIR:**

- Copia del comprobante del domicilio de la Sucursal.
- Copia del formato de registro de apertura de establecimiento con el sello de la oficina receptora

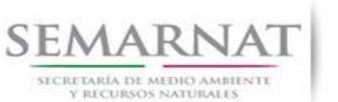

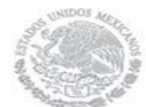

Guía de Usuario Versión: 1.0 V1 DOC 03-042 Guía Usuario Fecha: 13 – Enero- 2014

Original y copia simple para cotejo de la documentación con la que se acredite la personalidad jurídica del promovente.

**DECLARO BAJO PROTESTA DE DECIR VERDAD QUE LA INFORMACION PROPORCIONADA ES FIDEDIGNA.**

**EL PROPIETARIO O REPRESENTANTE LEGAL**

**22.- NOMBRE:\_\_\_\_\_\_\_\_\_\_\_\_\_\_\_\_\_\_\_\_\_\_\_\_\_\_\_\_\_\_\_ 23.- FIRMA:\_\_\_\_\_\_\_\_\_\_\_\_\_\_\_\_\_\_\_\_\_\_\_\_\_\_\_\_\_**

Para cualquier aclaración, duda y/o comentario con respecto a este trámite, sírvase llamar al Sistema de Atención Telefónica a la Ciudadanía (SACTEL) a los teléfonos 54-80-20-00 en el Distrito Federal y área metropolitana, del interior de la República sin costo para el usuario al 01-800-00-14800 o desde Estados Unidos y Canadá al 1-888-594-3372.

### **INSTRUCTIVO DE LLENADO DEL FORMATO**

### **SEMARNAT 03-042. AVISO DE MODIFICACIONES A LA AUTORIZACION PARA LA APLICACION DE LOS TRATAMIENTOS Y EL USO DE LA MARCA ESTABLECIDA EN LA NOM-144-SEMARNAT-2012**

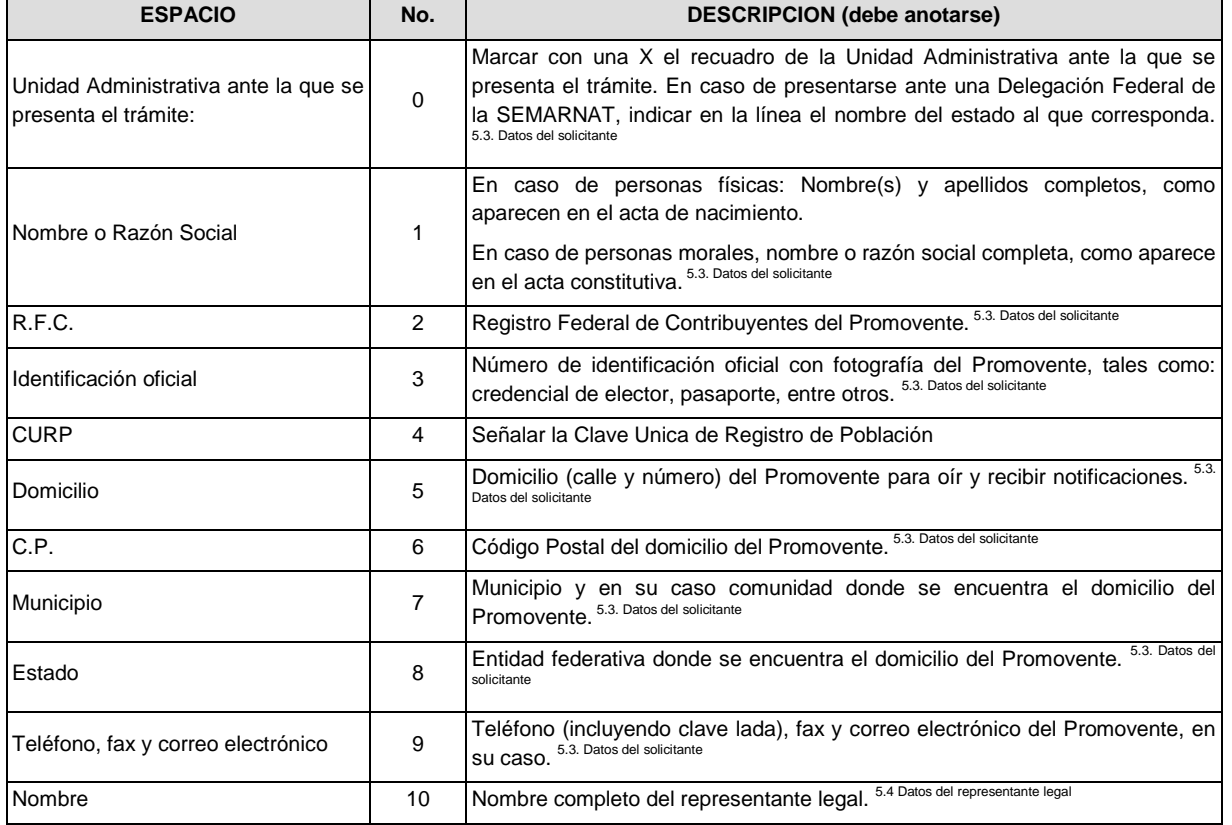

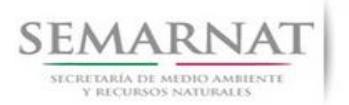

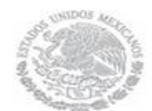

### Guía de Usuario  $Versión: 1.0$ <br>Versión: 1.0  $V1$  DOC 03-042 Guía Usuario  $V1$  Pecha: 13 – Enero- 2014 V1 DOC 03-042 Guía Usuario

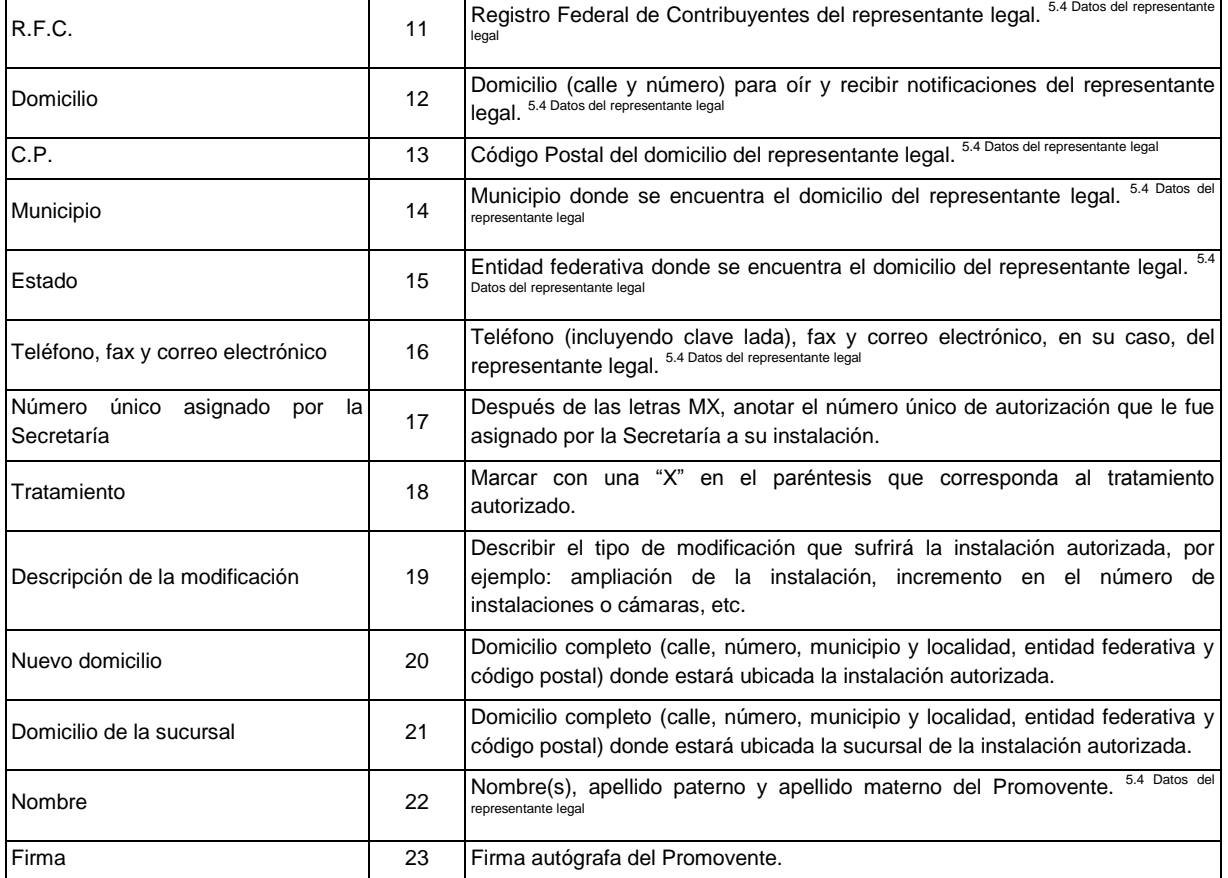